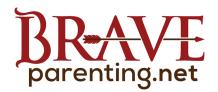

## APPLE IOS 12 PARENTAL CONTROLS & MONITORING

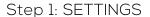

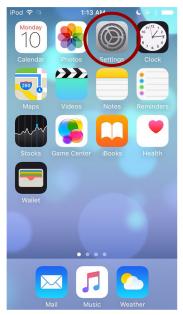

Step 2: YOUR ACCOUNT

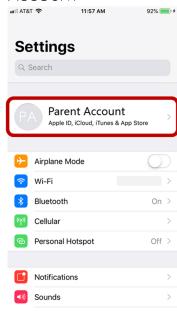

Step 3: SET UP FAMILY SHARING

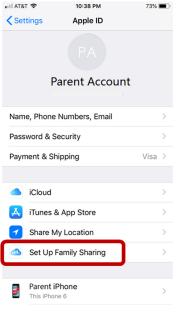

Step 4: ADD FAMILY MEMEBER (in person)

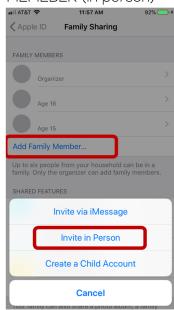

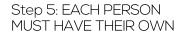

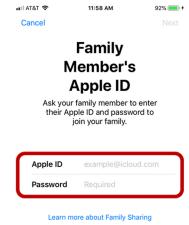

Step 6: SCREEN TIME USE 4-DIGIT PASSWORD ONLY YOU KNOW

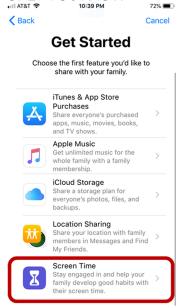

## Step 7: FOUR CATEGORIES OF LIMITS

∎II AT&T 🕏

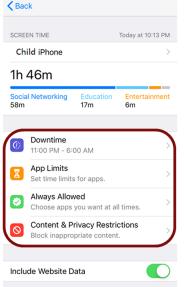

## DOWNTIME: WHEN APPS WILL NOT BE ACCESSIBLE ##|ATRI © 12:35 AM 62% ©

**Sack** 

End

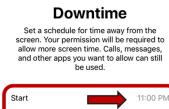

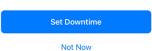

6:00 AM

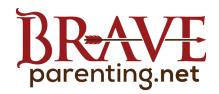

## **APPLE IOS 12 PARENTAL CONTROLS & MONITORING**

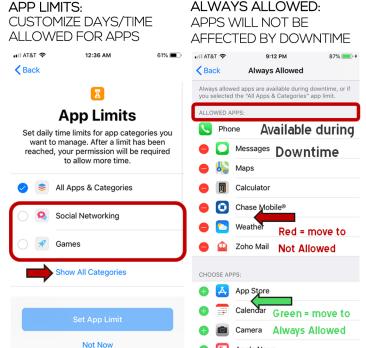

CONTENT & PRIVACY RESTRICTIONS: [SEE A, B, AND C]

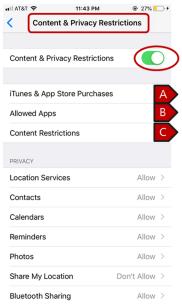

[A] TURN OFF INSTALLING APPS TO DISABLE CLOUD **DOWNLOADS** 

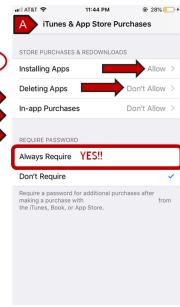

[B] COMPLETELY REMOVE [C] SET AGE-APPROPRIATE STEP 8: DON'T ALLOW APPS FROM USE **CONTENT LIMITS** 

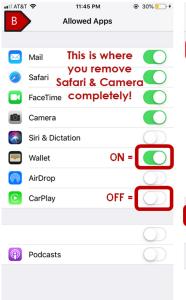

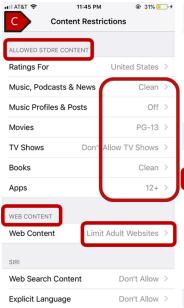

ACCOUNT CHANGES

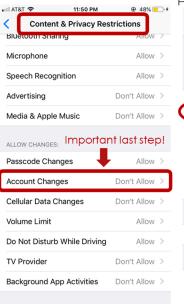

STEP 9: MONITOR USE/ MODIFY LIMITS FROM PARENT'S PHONE

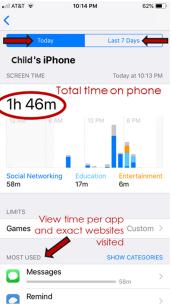